# Quick Start Guide

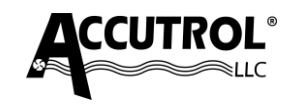

#### **Iso-Tek Central Monitor** *ICM***™ Model: ICM\_**

This Quick Start Guide provides a brief description of the steps required to install, wire, and configure the Iso-Tek Central Monitor System. Refer to the individual product Submittal Drawings, User Manuals, and Job-Specific Requirements.

## **APPLICATION**

The Iso-Tek Central Monitor is comprised of a dedicated touchscreen Display. Figure 1 shows the *ICM*™ System provided for an 8-room application.

#### **STEP 1: Accutrol Device Network Setup 1a**.

#### **Provide a ADN address to each Iso-Tek (Max 8).**

Using the Iso-Tek Insight software, provide an address number for each Iso-Tek device so that the units may be discovered on the network.

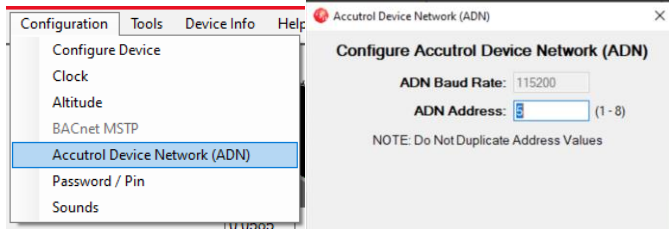

## **STEP 2: INSTALLATION**

#### **2a**.

**Install the Iso-Tek I/O Module** in an accessible location within range of the factory cable provided. The IO Module can be installed in a mechanical room, control panel or above the ceiling directly outside the room if access is provided and permitted.

**2b**. **Install the ICM Display** outside the room being monitored using the hardware provided.

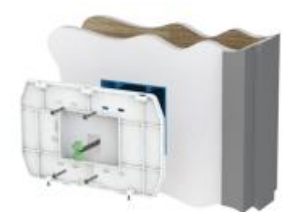

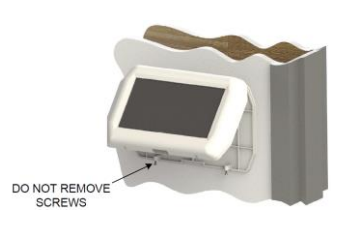

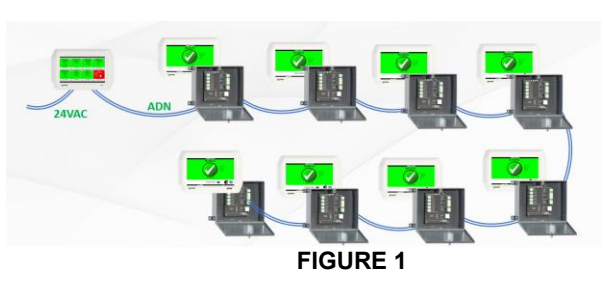

### **STEP 3: WIRING**

Connections to the Iso-Tek I/O Module will vary depending on the application requirements. The below diagram is provided as a general reference only for a four-unit application. For detailed wiring requirements, refer to the job-specific submittal wiring diagrams and Iso-Tek Manual.

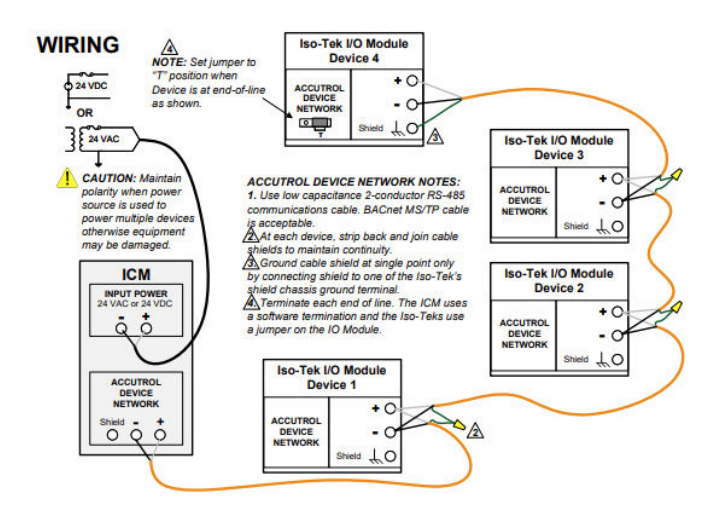

## **STEP 4: POWER UP AND CONFIGURATION**

Follow the on-screen instructions to discover and select from the room data to be shown.

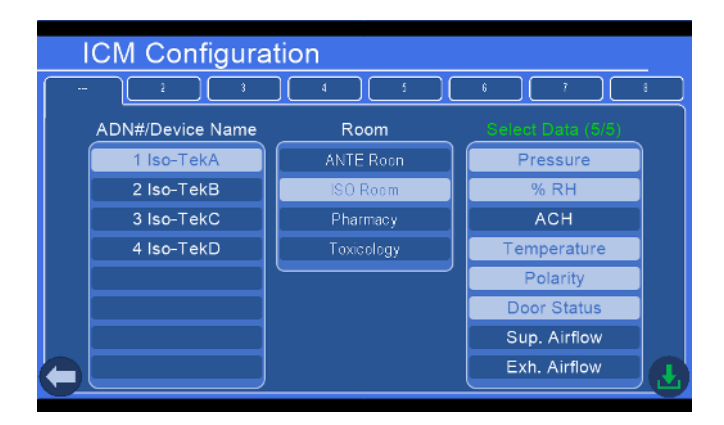